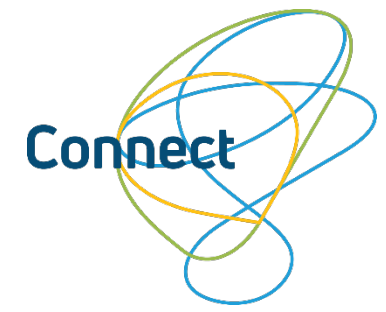

## APPLY A PROMOTIONAL CODE TO YOUR ORDER

- **1. Navigate to the Connect Registration page.**
- **2. Click "Enter promo code".**

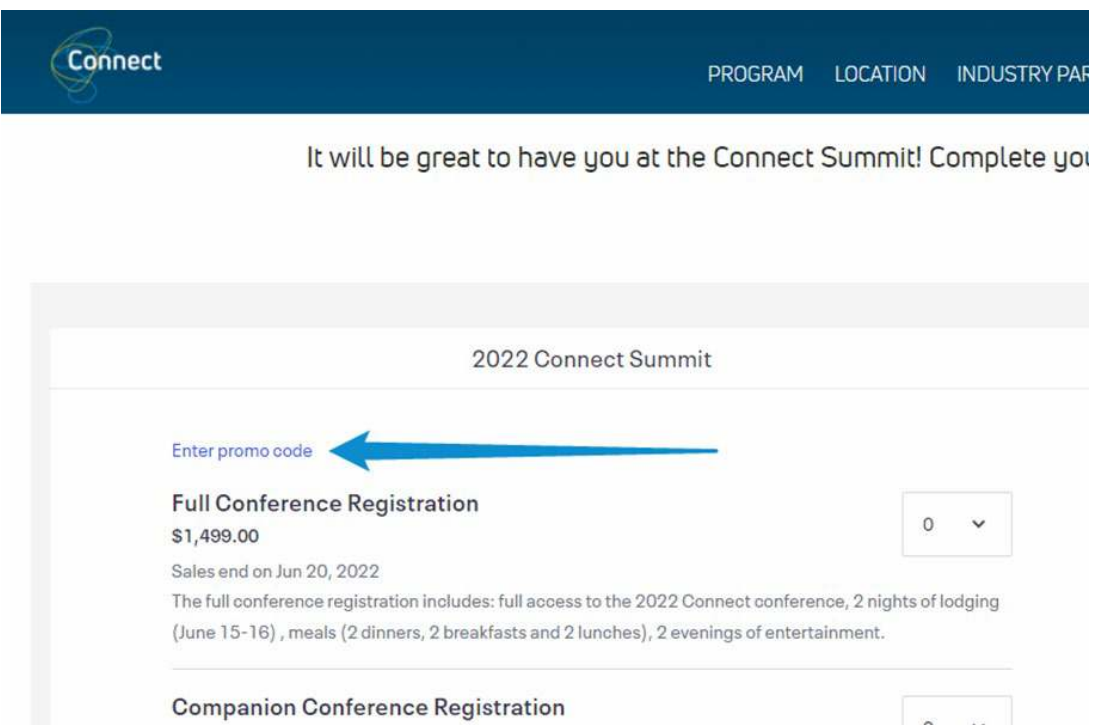

## **3. Enter and apply the code.**

Type in your code and click Apply.

- If the code is valid, you will see the "Price" and "Fee" update to the discounted amount.
- If your code is showing as "not valid", check to make sure it's entered correctly and try again.
- If your code isn't working, contact [katherine.garcia@vas.com.](mailto:katherine.garcia@vas.com)

## **4. Select your tickets and click "Checkout".**

**5. Complete your order.**